# ME 210 Project- 2nd Review

Team 29 - && 0x01: Benjamin Galligan (bgalliga@stanford.edu) Ravi Haksar (rhaksar@stanford.edu) Lars Roemheld (roemheld@stanford.edu) Dongsuk Shin (ddshin@stanford.edu)

February 19, 2015

### Content

- *•* Design overview
- *•* CADs for laser cuts Driving Platform
- *•* Electrical circuit designs Driving Platform
- *•* Partslist Driving Platform
- *•* Motor analysis
- *•* State Machine
- *•* Code Structure

# Team 29 - && 0x01 Skip to my loop.

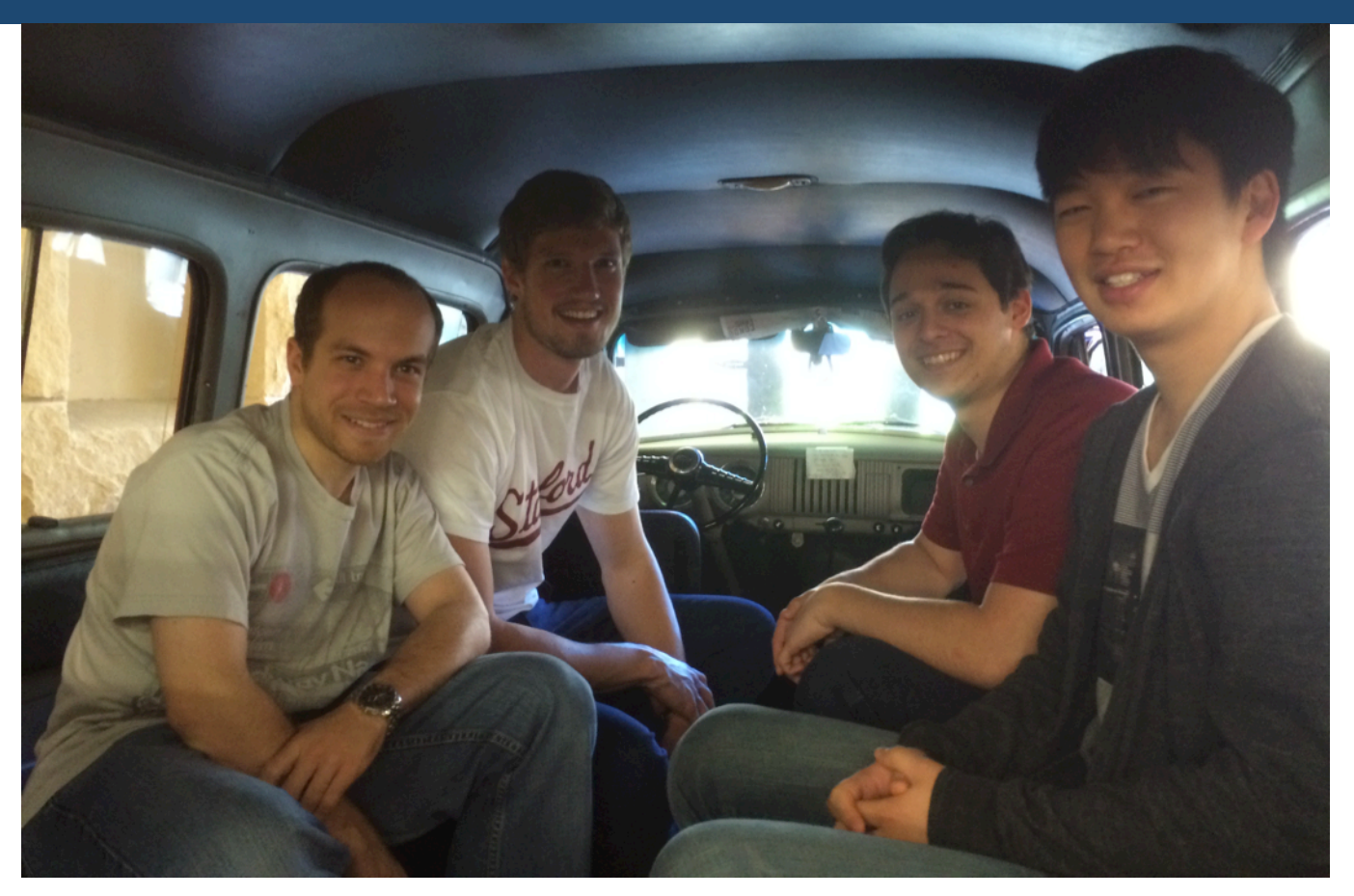

Benjamin Galligan, Lars Roemheld, Ravi Haksar, Dongsuk Shin

# Overall sketch Fast-moving slam dunker.

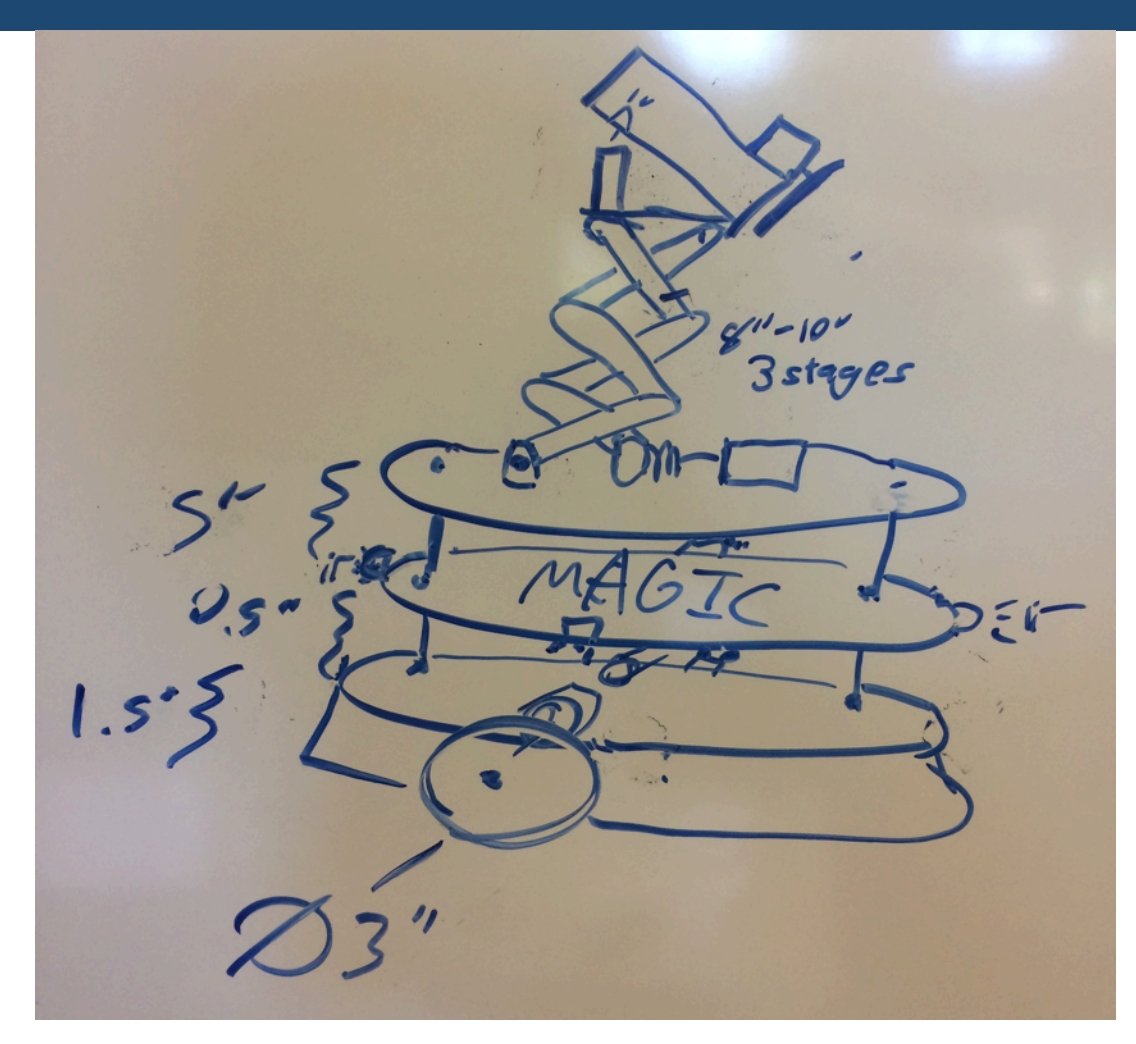

- **Driving Platform: similar to** cockroach, more sensors
- **EXECUTE:** fend off stray balls
- **Magic zone**
- Scissor-Lift for slamdunk slope

# Phase 1: Drive+Navigate First result is platform that can find bumper & 1pt hoop

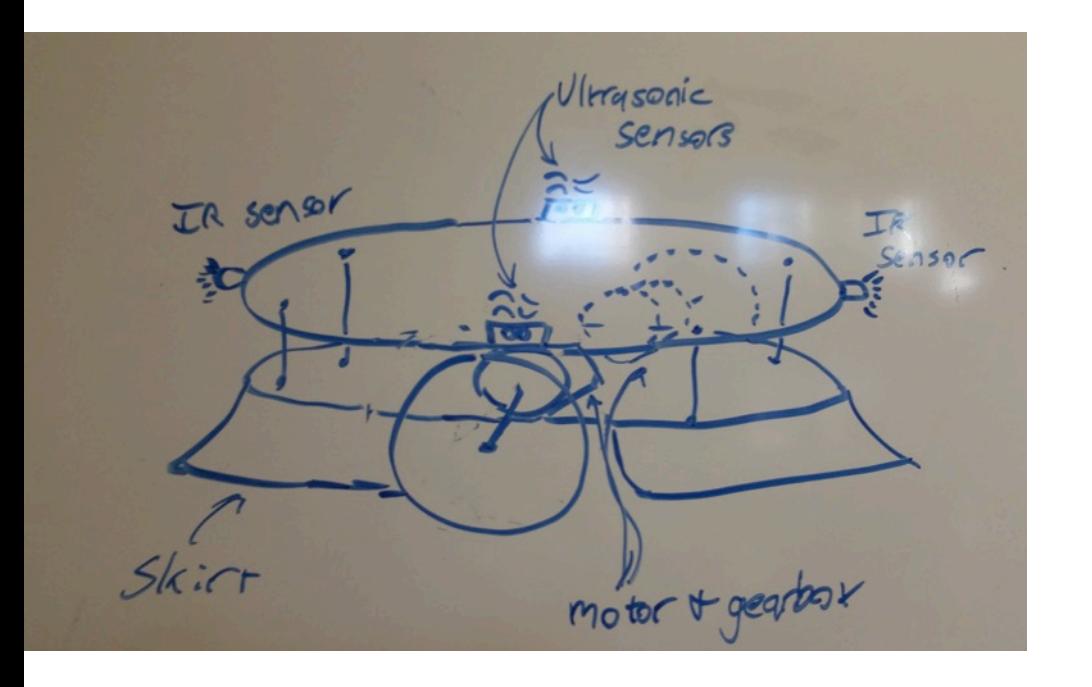

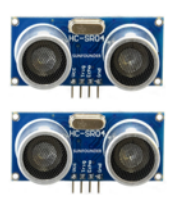

- Sensors:
	- **IR proximity front & back**
	- Ultrasonic sides (long range)
- **-** Drive chain:
	- Two motors with gearbox for 2twowheels
- **E** Arduino Magic
	- Compute shortest way based on distance to sides?
	- 90deg turns

# Project timeline Look, we have a GANTT chart!

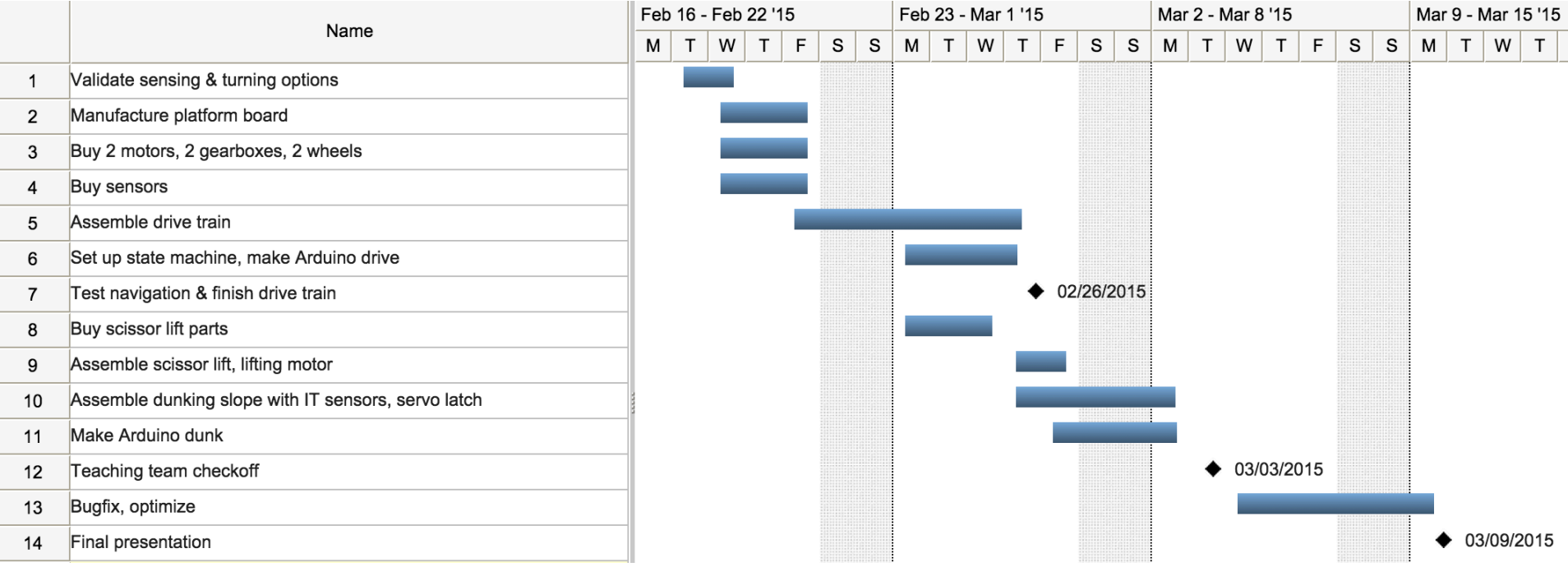

### State Machine

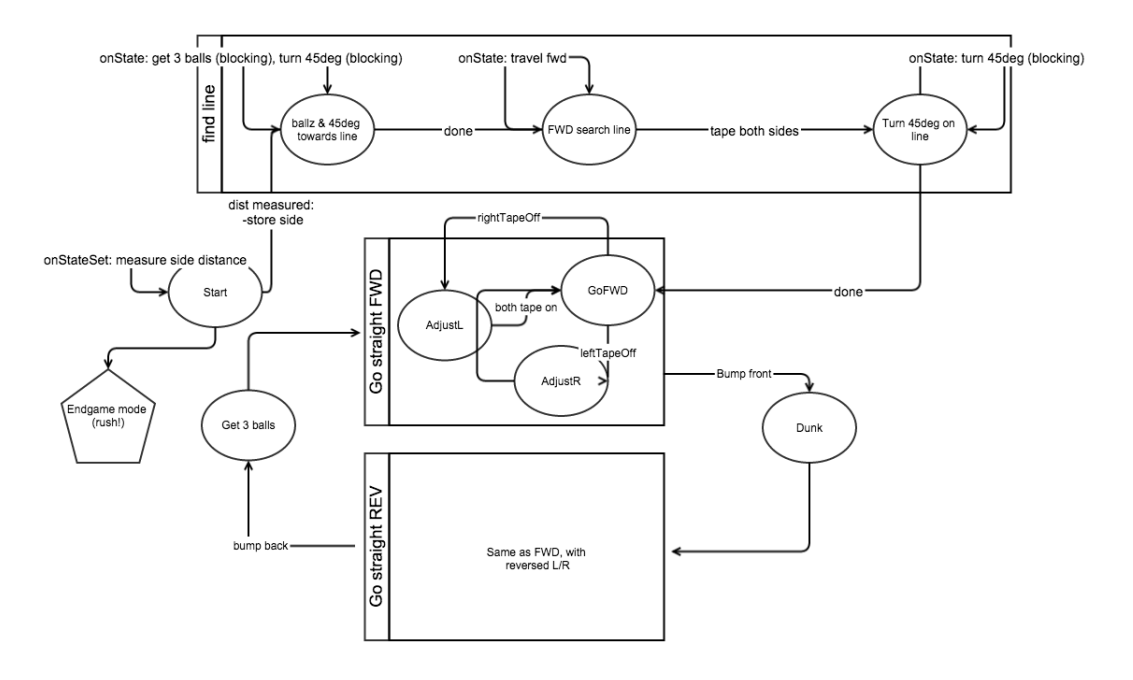

## Code Structure

*/*⇤⇤⇤⇤⇤⇤⇤⇤⇤⇤⇤⇤⇤⇤⇤⇤⇤⇤⇤⇤⇤⇤⇤⇤⇤⇤⇤⇤⇤⇤⇤⇤⇤⇤⇤⇤⇤⇤⇤⇤⇤⇤⇤⇤⇤⇤⇤⇤⇤⇤⇤⇤⇤⇤⇤⇤⇤⇤⇤⇤⇤⇤ *F il e : me210project . ino Contents: ME210 Project -- Team && 0x01*<br>*Authors: Lars Roemheld, Benjamin Gallid Authors : Lars Roemheld , Benjamin Galligan , Ravi Haksar , Dongsuk Shin Notes : Powers a b a ske tb all playing SkiptomyLoop robot Targe t : Arduino Uno R1 & R2 Arduino IDE version: 1.0.6 & 1.5.8 BETA* ⇤⇤⇤⇤⇤⇤⇤⇤⇤⇤⇤⇤⇤⇤⇤⇤⇤⇤⇤⇤⇤⇤⇤⇤⇤⇤⇤⇤⇤⇤⇤⇤⇤⇤⇤⇤⇤⇤⇤⇤⇤⇤⇤⇤⇤⇤⇤⇤⇤⇤⇤⇤⇤⇤⇤⇤⇤⇤⇤⇤⇤⇤*/ /*⇤ *Includes* ⇤*/ // ME210 Timers i n c l u d e d f o r t im i n g* #include "Timers . h" *// TODO in cluding headers produced strange errors... Fixed for now by (nastily // Our motor module* #include "Motors . c" *// Our bumber module* #include "Bumpers . c" *// Our tape sensor module*

#include "TapeSensors . c"

*/*⇤ *Module Defines* ⇤*/*

*/* $\star$  *State Machine. Prefix S\_, middle abbreviation for functional component*  $\star$ /<br>  $\star$ **define** S START  $\#$ define S START  $//$  Find line  $\#$ define S FL GETFIRSTBALLS 1  $\#$ define S\_FL\_FWDSEARCH 2  $\#$ define S\_FL\_TURNONLINE 3 *// Go Forward*  $\#$ define S\_GF\_FWD 4  $\#$ define S GF TOLEFT 5  $\#$ define S\_GF\_TORIGHT 6 *// Go Reverse*  $\#$ define S GR REV 7  $\#$ define S GR TOLEFT 8  $\#$ define S GR TORIGHT 9  $\#$ define S\_GR\_RELOAD 10  $\#define S$  DUNK 11 *// NEVER WRITE TO THIS VARIABLE DIRECTLY, ALWAYS USE s e t S t a t e ( ) !* unsigned char state = S START;  $// Global;$  $/*$  *Timers*  $*/$  $\#\text{define } T\_DEBUG$  0  $\#$ define T\_DEBUG\_INTERVAL 1000

/ $*$  *Which side of the center line are we on?*  $*/$   $\#$ **define SIDE UNKNOWN** 0  $\#$ define SIDE\_UNKNOWN  $\#$ define SIDE LEFT 1  $\#$ define SIDE\_RIGHT 2 unsigned char startArenaSide = SIDE UNKNOWN;

*/*⇤ *Sensor parameters and thresholds* ⇤*/*  $\# \texttt{define HALF}$  FIELD\_WIDTH 24  $\textit{/} / \textit{Half the field width }, used as threshold for ultra }$ 

*/*⇤ *Module Function Prototypes* ⇤*/*

```
/⇤ Arduino Main Funct ions ⇤/
void setup () { // setup () function required for Arduino
  Serial . begin (9600);
  Serial . println ("Skip ␣ t o ␣my␣ loop !" );
  TMRArd_InitTimer (T_DEBUG, T_DEBUG_INTERVAL) ;
  s et State (S_START) ;
}
void loop () { // loop () function required for Arduino
  if (TMRArd_IsTimerExpired (T_DEBUG)) timedDebug ();
  switch (state) {
    case S_START:
      int startDistanceToLeft ;
      // Send 5 pings , average d istance
      // SendPing ( ul trason ic )
      // WaitForResponse ( ul trason ic )
      startDistanceToLeft = 0;
      \frac{1}{2} TODO: test what if we happen to start right on the line
      startArenaSide = (startDistanceToLeft < HALF FIELD WIDTH) ? SIDE LEFT : SII
      set State (S_FL_GETFIRSTBALLS) ;
      break ;
    case S_FL_GETFIRSTBALLS:
       S e r i a l . p r i n t l n ( "WARNING: ␣ State ␣machine␣was␣ i n ␣S_FL_GETFIRSTBALLS, ␣but␣ this ␣ should ␣ always ␣be␣a␣ transient ␣ state !");
      break ;
    case S_FL_FWDSEARCH:
      if (areBoth SensonsOnTape () ) set State (S FL TURNONLINE) ;break ;
    case S_FL_TURNONLINE:
       Serial.println("WARNING: State_machine_was_in S_FL_TURNONLINE, but_this sh
      break ;
    case S_GF_FWD:
       if (isAny FrontBumperPressed () ) set State(S_DUNK);if (!isLeftSensorOnTape()) setState(S_GF_TORIGHT);
      if (!isRightSensorOnTape ()) setState(S\_GF\_TOLEFT);break ;
    case S_GF_TOLEFT:
      if (isAnyFrontBumperPressed()) setState(S_DUNK);
      if (areBothSensorsOnTape()) set State (S_GF_FWD);
      break ;
    case S_GF_TORIGHT:
      if (isAnyFrontBumperPressed()) setState(S_DUNK);
      if (areBothSensorsOnTape() ) setState(SCF FWD);break ;
```

```
4
```

```
case S_GR_REV:
      break ;
    case S_GR_TOLEFT:
      break ;
    case S_GR_TORIGHT:
      break ;
    case S_GR_RELOAD:
      break ;
    case S_DUNK:
      break ;
  }
}
                 /⇤ State Machine Functions ⇤/
void setState (unsigned int newState ) {
  signed int arenaTurnSign ;
  switch (newState) {
    case S_START:
      break ;
    case S_FL_GETFIRSTBALLS:
      requestBalls (3);
      \text{areaTurnSign} = (\text{startAreaSide} = \text{SIDE LEFT}) ? 1 : -1;
      turnRightInPlace (200, arenaTurnSign * MAX MOTOR SPEED / 2);\operatorname{setState} (S_FL_FWDSEARCH) ;
      break ;
    case S_FL_FWDSEARCH:
      setMotorSpeed (MAX_MOTOR_SPEED) ;
      break ;
    case S_FL_TURNONLINE:
      \text{areaTurnSign} = (\text{startAreaSide} \implies \text{SIDE\_LEFT}) ? 1 : -1;
      turnRightInPlace (200, - arenarurnSign * MAX MOTOR SPEED / 2 );setState(S~GF~FWD);break ;
    case S_GF_FWD:
      setMotorSpeed (MAX_MOTOR_SPEED) ;
      break ;
    case S_GF_TOLEFT:
      setLeftMotorSpeed(MAX MOTOR SPEED * 4 / 5);setRightMotorSpeed (MAX_MOTOR_SPEED);
```

```
break ;
    case S_GF_TORIGHT:
      setLeftMotorSpeed (MAX_MOTOR_SPEED);
      setRightMotorSpeed(MAX MOTOR SPEED * 4 / 5);case S_GR_REV:
      break ;
    case S_GR_TOLEFT:
      break ;
    case S_GR_TORIGHT:
      break ;
    case S_GR_RELOAD:
      break ;
    case S_DUNK:
       \texttt{Serial} . \texttt{println} ( \texttt{ "DUNK! " } ) ;
      break ;
    default :
       Serial . println ("Invalid ␣ state ␣ requested : ␣");
       Serial . println (newState );
  }
  state = newState;}
/⇤ Blocking transition functions ⇤/
\frac{1}{2} Will request the specified number of balls by hitting the bumper and waiting
void requestBalls ( char numBalls ) {
  // asser t numBalls correct
  if (numBalls < 1 or numBalls > 3) return;
  for (int iBall = 1; iBall \le numBalls; iBall++) {
    // Make sure we hit the bumper
    while (! isAnyBackBumperPressed ()) {
      setMotorSpeed(-MAX MOTOR SPEED);
      delay(20);}
    \frac{1}{2} Push a little further, then Wait for a moment to show off pressed state
    delay (100);
    setMotorSpeed (0);
    delay (500);
    // Release the bumper
```

```
while (isAnyBackBumperPressed ()) {
      setMotorSpeed (MAX_MOTOR_SPEED) ;
      delay (20);
    }
    // Wait for b a l l
    setMotorSpeed (0);
    delay (2000);
  }
}
// Will turn on the spot. Will turn right for positive turnSpeed, left for negat
void turnRightInPlace (unsigned int milliSecs, signed int turnSpeed) {
  signed int oldLeftSpeed, oldRightSpeed;
  oldLeftSpeed = setLeftMotorSpeed ( -turnSpeed);
  oldRightSpeed = setRightMotorSpeed ( turnSpeed );
  delay ( milliSecs );
  setLeftMotorSpeed ( oldLeftSpeed );
  setRightMotorSpeed ( oldRightSpeed );
}
                 /⇤ Module Functions ⇤/
void timedDebug (void) {
  static int Time = 0;
  TMRArd_InitTimer (T_DEBUG, T_DEBUG_INTERVAL) ;
  Serial.print ("
utime:");
  S\,erial. \,print(++Time);Serial . print ("␣ state :");
  Serial.println(state, DEC);}
/⇤⇤⇤⇤⇤⇤⇤⇤⇤⇤⇤⇤⇤⇤⇤⇤⇤⇤⇤⇤⇤⇤⇤⇤⇤⇤⇤⇤⇤⇤⇤⇤⇤⇤⇤⇤⇤⇤⇤⇤⇤⇤⇤⇤⇤⇤⇤⇤⇤⇤⇤⇤⇤⇤⇤⇤⇤⇤⇤⇤⇤⇤
             File : Motors . h
```
*Contents: ME210 Project -- Team && 0x01*<br>*Authors: Lars Roemheld, Benjamin Gallie Authors : Lars Roemheld , Benjamin Galligan , Ravi Haksar , Dongsuk Shin Notes : Power our motors Targe t : Arduino Uno R1 & R2 Arduino IDE version: 1.0.6 & 1.5.8 BETA* ⇤⇤⇤⇤⇤⇤⇤⇤⇤⇤⇤⇤⇤⇤⇤⇤⇤⇤⇤⇤⇤⇤⇤⇤⇤⇤⇤⇤⇤⇤⇤⇤⇤⇤⇤⇤⇤⇤⇤⇤⇤⇤⇤⇤⇤⇤⇤⇤⇤⇤⇤⇤⇤⇤⇤⇤⇤⇤⇤⇤⇤⇤*/*  $\#ifndefH$  MOTORS #define H\_MOTORS #define NULL\_VALUE -10000 // used as threshold for non-setting function calls  $\#$ define MAX MOTOR SPEED 254  $\#$ define PIN LEFT MOTOR 0  $\#$ define PIN RIGHT\_MOTOR 1 void initMotors ();  $\frac{1}{2}$  Set speed of left motor, if newSpeed > (NULL VALUE). Return old speed. signed int setLeftMotorSpeed (signed int newSpeed);  $\frac{1}{2}$  Set speed of right motor, if new Speed > (NULL VALUE). Return old speed. signed int setRightMotorSpeed (signed int newSpeed); *// Set both motor speeds , return nothing .* void setMotorSpeed (signed int newSpeed);  $#$ endif */*⇤⇤⇤⇤⇤⇤⇤⇤⇤⇤⇤⇤⇤⇤⇤⇤⇤⇤⇤⇤⇤⇤⇤⇤⇤⇤⇤⇤⇤⇤⇤⇤⇤⇤⇤⇤⇤⇤⇤⇤⇤⇤⇤⇤⇤⇤⇤⇤⇤⇤⇤⇤⇤⇤⇤⇤⇤⇤⇤⇤⇤⇤ *File : Motors . c Contents: ME210 Project -- Team && 0x01*<br>*Authors: Lars Roemheld, Benjamin Gallid Authors : Lars Roemheld , Benjamin Galligan , Ravi Haksar , Dongsuk Shin Notes : Power our motors Targe t : Arduino Uno R1 & R2 Arduino IDE version: 1.0.6 & 1.5.8 BETA* ⇤⇤⇤⇤⇤⇤⇤⇤⇤⇤⇤⇤⇤⇤⇤⇤⇤⇤⇤⇤⇤⇤⇤⇤⇤⇤⇤⇤⇤⇤⇤⇤⇤⇤⇤⇤⇤⇤⇤⇤⇤⇤⇤⇤⇤⇤⇤⇤⇤⇤⇤⇤⇤⇤⇤⇤⇤⇤⇤⇤⇤⇤*/* #include "Motors . h" void initMotors () {

```
// "You do not need to call "pinMode (PIN_LEFT_MOTOR, OUTPUT);" before us
}
\frac{1}{2} Set speed of left motor, if newSpeed > (NULL VALUE). Return old speed.
// TODO: how do we h an dle 2 d i r e c t i o n s ? DIR p in or DC p o l a r i t y ?
signed int setLeftMotorSpeed (signed int newSpeed) {
         static signed int leftSpeed = 0;
         int oldSpeed ;
         oldSpeed = leftSpeed;if (newSpeed > NULL VALUE) {
                  leftSpeed = newSpeed;// Set arduino motor outputs to value
                  analog Write (PIN_LEFT_MOTOR, newSpeed);
         }
         return oldSpeed ;
}
\frac{1}{2} Set speed of right motor, if new Speed > (NULL VALUE). Return old speed.
// TODO: how do we handle 2 directions? DIR pin or DC polarity?
signed int setRightMotorSpeed (signed int newSpeed) {
         static signed int rightSpeed = 0;
         int oldSpeed ;
         oldSpeed = rightSpeed;if (newSpeed > NULL_VALUE) {
                  rightSpeed = newSpeed;// Set arduino motor outputs to value
                  analog Write (PIN_RIGHT_MOTOR, newSpeed);
         }
         return oldSpeed ;
}
void setMotorSpeed (signed int newSpeed) {
  setLeftMotorSpeed (newSpeed );
  setRightMotorSpeed (newSpeed );
}
/⇤⇤⇤⇤⇤⇤⇤⇤⇤⇤⇤⇤⇤⇤⇤⇤⇤⇤⇤⇤⇤⇤⇤⇤⇤⇤⇤⇤⇤⇤⇤⇤⇤⇤⇤⇤⇤⇤⇤⇤⇤⇤⇤⇤⇤⇤⇤⇤⇤⇤⇤⇤⇤⇤⇤⇤⇤⇤⇤⇤⇤⇤
              F ile : Bumpers . h
  Contents: ME210 Project -- Team && 0x01<br>Authors: Lars Roemheld, Benjamin Galli
              Authors : Lars Roemheld , Benjamin Galligan , Ravi Haksar , Dongsuk Shin
```
*Notes : Read our bumpers*

*Targe t : Arduino Uno R1 & R2 Arduino IDE version: 1.0.6 & 1.5.8 BETA* 

⇤⇤⇤⇤⇤⇤⇤⇤⇤⇤⇤⇤⇤⇤⇤⇤⇤⇤⇤⇤⇤⇤⇤⇤⇤⇤⇤⇤⇤⇤⇤⇤⇤⇤⇤⇤⇤⇤⇤⇤⇤⇤⇤⇤⇤⇤⇤⇤⇤⇤⇤⇤⇤⇤⇤⇤⇤⇤⇤⇤⇤⇤*/*  $\#$ ifndef H\_BUMPERS #define H\_BUMPERS #include "Arduino . h"

 $\#$ define PIN LEFT BACKBUMPER  $0$  $\#$ define PIN RIGHT BACKBUMPER 1  $\#$ define PIN LEFT FRONTBUMPER 2  $\#$ define PIN RIGHT FRONTBUMPER 3

void initBumpers ();

```
unsigned char isLeftBackBumperPressed ();
unsigned char isRightBackBumperPressed ();
unsigned char isAnyBackBumperPressed ( );
```

```
unsigned char isLeftFrontBumperPressed ();
unsigned char isRightFrontBumperPressed ();
unsigned char isAnyFrontBumperPressed ( );
```
#end if */*⇤⇤⇤⇤⇤⇤⇤⇤⇤⇤⇤⇤⇤⇤⇤⇤⇤⇤⇤⇤⇤⇤⇤⇤⇤⇤⇤⇤⇤⇤⇤⇤⇤⇤⇤⇤⇤⇤⇤⇤⇤⇤⇤⇤⇤⇤⇤⇤⇤⇤⇤⇤⇤⇤⇤⇤⇤⇤⇤⇤⇤⇤ Bumpers . c Contents: ME210 Project -- Team && 0x01<br>Authors: Lars Roemheld, Benjamin Gallig Lars Roemheld, Benjamin Galligan, Ravi Haksar, Dongsuk Shin Notes: Read our bumpers

> Target : Arduino Uno R1 & R2 Arduino IDE version:  $1.0.6$  &  $1.5.8$  BETA

⇤⇤⇤⇤⇤⇤⇤⇤⇤⇤⇤⇤⇤⇤⇤⇤⇤⇤⇤⇤⇤⇤⇤⇤⇤⇤⇤⇤⇤⇤⇤⇤⇤⇤⇤⇤⇤⇤⇤⇤⇤⇤⇤⇤⇤⇤⇤⇤⇤⇤⇤⇤⇤⇤⇤⇤⇤⇤⇤⇤⇤⇤/

#include "Bumpers . h"

void initBumpers () { pinMode (PIN\_LEFT\_BACKBUMPER, INPUT) ; pinMode (PIN\_RIGHT\_BACKBUMPER, INPUT) ; pinMode (PIN\_LEFT\_FRONTBUMPER, INPUT) ;

```
pinMode (PIN_RIGHT_FRONTBUMPER, INPUT ) ;
```

```
}
unsigned char isLeftBackBumperPressed () {
        return (digitalRead (PIN LEFT BACKBUMPER) == HIGH) ? true : false;
}
unsigned char isRightBackBumperPressed () {
        return ( digital Read (PIN RIGHT BACKBUMPER) == HIGH) ? true : false;
}
unsigned char isAnyBackBumperPressed () {
         return (isLeftBackBumperPressed() || isRightBackBumperPressed());
}
unsigned char isLeftFrontBumperPressed () {
         return (\text{digitalRead}(PIN LEFT FRONTBUMPER) == HIGH) ? true : false;
}
unsigned char isRightFrontBumperPressed () {
        return (digitalRead (PIN RIGHT FRONTBUMPER) == HIGH) ? true : false;
}
unsigned char isAnyFrontBumperPressed () {
        return (isLeftFrontBumperPressed () || isRightFrontBumperPressed ());
}
/⇤⇤⇤⇤⇤⇤⇤⇤⇤⇤⇤⇤⇤⇤⇤⇤⇤⇤⇤⇤⇤⇤⇤⇤⇤⇤⇤⇤⇤⇤⇤⇤⇤⇤⇤⇤⇤⇤⇤⇤⇤⇤⇤⇤⇤⇤⇤⇤⇤⇤⇤⇤⇤⇤⇤⇤⇤⇤⇤⇤⇤⇤
              File : TapeSensors . h
  Contents: ME210 Project -- Team && 0x01<br>Authors: Lars Roemheld, Benjamin Gallid
              Authors : Lars Roemheld , Benjamin Galligan , Ravi Haksar , Dongsuk Shin
  Notes: Read our tape sensors (IR Sender + Emitter pairs)
             Targe t : Arduino Uno R1 & R2
             Arduino IDE version: 1.0.6 & 1.5.8 BETA
⇤⇤⇤⇤⇤⇤⇤⇤⇤⇤⇤⇤⇤⇤⇤⇤⇤⇤⇤⇤⇤⇤⇤⇤⇤⇤⇤⇤⇤⇤⇤⇤⇤⇤⇤⇤⇤⇤⇤⇤⇤⇤⇤⇤⇤⇤⇤⇤⇤⇤⇤⇤⇤⇤⇤⇤⇤⇤⇤⇤⇤⇤/
\#ifndef H_TAPESENSORS
\#define H TAPSENSORS
#include "Arduino . h"
\#define PIN LEFT TAPESENSOR 5
\#define PIN RIGHT TAPESENSOR 6
void initTapeSensors ();
```

```
unsigned char isLeftSensorOnTape ();
unsigned char isRightSensorOnTape ();
unsigned char areBothSensorsOnTape ( );
```
#### $#$ endif

```
/⇤⇤⇤⇤⇤⇤⇤⇤⇤⇤⇤⇤⇤⇤⇤⇤⇤⇤⇤⇤⇤⇤⇤⇤⇤⇤⇤⇤⇤⇤⇤⇤⇤⇤⇤⇤⇤⇤⇤⇤⇤⇤⇤⇤⇤⇤⇤⇤⇤⇤⇤⇤⇤⇤⇤⇤⇤⇤⇤⇤⇤⇤
               File : TapeSensors . c
  Contents: ME210 Project -- Team && 0x01<br>Authors: Lars Roemheld, Benjamin Galliq
               Authors : Lars Roemheld , Benjamin Galligan , Ravi Haksar , Dongsuk Shin
  Notes: Read our tape sensors (IR Sender + Emitter pairs)
              Targe t : Arduino Uno R1 & R2
              Arduino IDE version: 1.0.6 & 1.5.8 BETA
⇤⇤⇤⇤⇤⇤⇤⇤⇤⇤⇤⇤⇤⇤⇤⇤⇤⇤⇤⇤⇤⇤⇤⇤⇤⇤⇤⇤⇤⇤⇤⇤⇤⇤⇤⇤⇤⇤⇤⇤⇤⇤⇤⇤⇤⇤⇤⇤⇤⇤⇤⇤⇤⇤⇤⇤⇤⇤⇤⇤⇤⇤/
#include "TapeSensors . h"
void initTapeSensors () {
         pinMode (PIN_RIGHT_TAPESENSOR, INPUT) ;
         pinMode (PIN_LEFT_TAPESENSOR, INPUT) ;
}
// TODO: T h re s h ol d v al u e s , h y s t e r e s i s ( t e s t i n g )
unsigned char isLeftSensorOnTape () {
}
unsigned char isRightSensorOnTape () {
}
unsigned char areBothSensorsOnTape () {
         return isLeftSensorOnTape () && isRightSensorOnTape ();
}
```
### Drive train analysis

### Requirements and Considerations

<span id="page-16-0"></span>In order to properly size the motors, gearboxes (if necessary), and wheels, expected operating conditions must first be established. Table [1](#page-16-0) lists these parameters and their estimated values.

| Parameter               | Value                         |
|-------------------------|-------------------------------|
| Max supply voltage      | 7.2 V                         |
| Number of driven wheels |                               |
| Max Robot mass          | 5.6 kg $(12.24 \text{ lbs})$  |
| Min linear speed        | $0.15 \text{ m/s}$ (0.5 ft/s) |

Table 1: Estimated desired operating conditions

<span id="page-16-1"></span>In addition, the driver circuit will also effect the feasibility of chosen motors. For simplicity, the L293 driver board was chosen, as it is already available, and requires very little additional components to use. The important characteristics of the driver circuit are shown in Table [2.](#page-16-1)

| Parameter            | <b>Value</b> |
|----------------------|--------------|
| Motor supply voltage | 5 to 36 V    |
| Max output drop      | 3.6 V        |
| Max output current   |              |

Table 2: L293 driver circuit characteristics

#### Dynamic motor performance

To determine how the motor would perform under the desired parameters, it is necessary to take a force balance and torque balance to determine the linear and angular velocities and accelerations.

$$
\sum F_x = ma_x
$$

$$
\sum F_y = ma_y
$$

$$
\sum T = I\alpha
$$

From the force balance in the y-direction, it is possible to determine the normal force supporting the wheel. Note that since two wheels are driven and two wheels are passive (casters), the normal force that the motor needs to handle is half of the total robot mass.

$$
N = \frac{1}{2}mg\cos{(\theta)}
$$

The force balance in the x-direction, it is possible to determine the linear acceleration, which will be in terms of the torques exerted about the driven wheels. This can be rewritten in terms of the angular acceleration of the wheels, from the torque balance.

$$
a_x = \frac{\sum T}{mr} = \frac{I\alpha}{mr}
$$

Finally, the torque-balance yields the angular acceleration of the wheels. The torque that resists the motor consists of a rolling resistance  $C_rN$  and the effects of gravity, if the robot is on an incline.

$$
\alpha = \frac{1}{I} (T_m - F_t r)
$$
  
=  $\frac{1}{I} [T_m - (C_r N + g \sin(\theta)) r]$   
=  $\frac{1}{I} \left[ 2\eta T_m - \left( \frac{1}{4} C_r mg \cos(\theta) + g \sin(\theta) \right) r \right]$ 

In addition to the previous expressions, the relationship between motor torque and angular speed is also required to determine how the motor performs after the initial acceleration from stall. The wheel moment of inertia is also shown below.

$$
T_m(t) = \frac{\omega_{NL} - \eta \omega(t)}{R_m}
$$

$$
I = \frac{1}{2} m_{wheel} r^2
$$

Taking the integral of the expressions for angular and linear accelerations will yield the angular and linear speeds, respectively. These expressions will be used to determine how fast the robot will reach its steady-state speed, and the top speed of the robot.

$$
\omega = \int_0^t \alpha(\tau) d\tau
$$

$$
v_x = \int_0^x a_x(\xi) d\xi
$$

#### Motor comparison and validation

Using the previous analysis and MATLAB, two motor/gearbox/wheel systems were analyzed for feasibility. Note that the worst case parameters were used; specifically, the motor voltage was reduced by the voltage drop specified in Table [2.](#page-16-1) Table [3](#page-18-0) shows the parameters for the first system, which consists of a 6 V motor connected through a gearbox to 65 mm wheels. The system is from Sparkfun, product number 12866. Some values were estimated, such as the wheel mass and the expected efficiency.

Figure [1](#page-18-1) shows that the Sparkfun motors will have a top speed of approximately 0.12 m/s (0.39 ft/s). Using these motors, it will take the robot approximately 20 seconds to traverse 8 ft. In addition, these simulation results are somewhat ideal; it would be wise to estimate the time to be closer to 25 or 30 seconds. Nevertheless, these motors will still work.

Motor system 1 will work

<span id="page-18-0"></span>

| Parameter     | Value                       |
|---------------|-----------------------------|
| Motor voltage | 6 V                         |
| Stall current | $1 \text{ A}$               |
| Stall torque  | $800$ gf-cm                 |
| No-load speed | 80 rpm                      |
| Wheel radius  | 32.5 mm $(1.27 \text{ in})$ |
| Wheel mass    | 50 g                        |
| Efficiency    | 75%                         |

Table 3: Motor system 1 parameters

<span id="page-18-1"></span>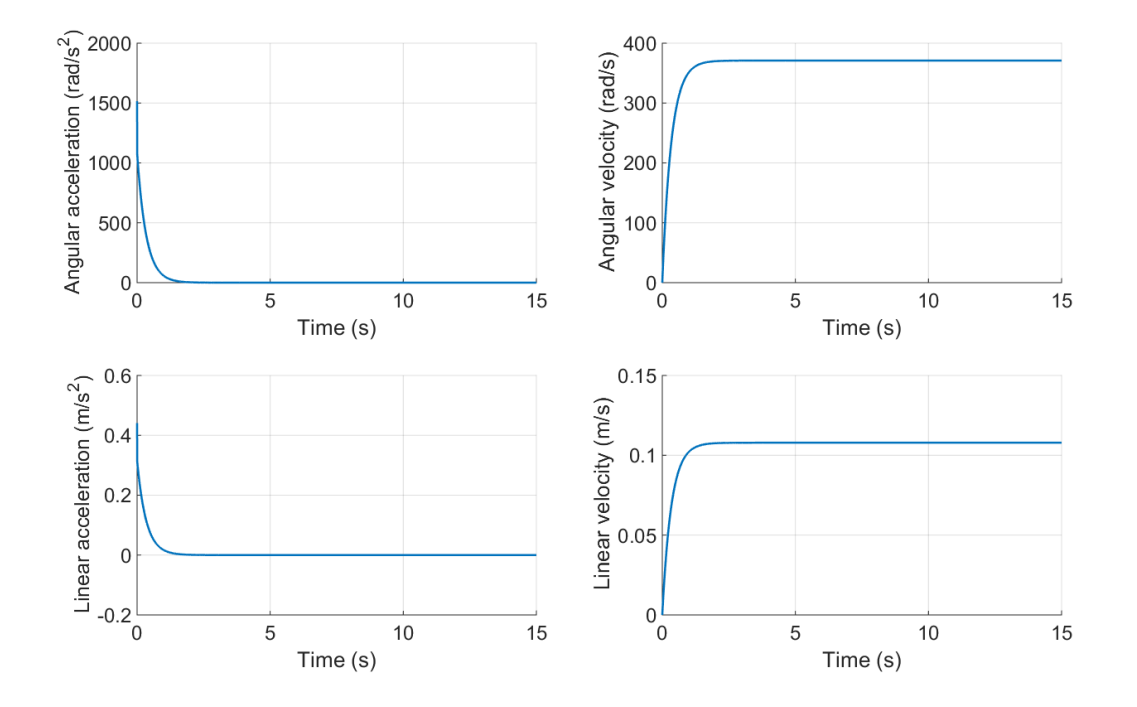

<span id="page-18-2"></span>Figure 1: Simulation results for the Sparkfun motors

| Parameter     | Value                                  |
|---------------|----------------------------------------|
| Motor voltage | 6 V                                    |
| Stall current | 0.350A                                 |
| Stall torque  | $8800$ gf-cm                           |
| No-load speed | $133$ rpm                              |
| Wheel radius  | $50.8 \; \text{mm}$ $(2 \; \text{in})$ |
| Wheel mass    | 200 g                                  |
| Efficiency    | 75%                                    |

Table 4: Motor system 2 parameters

<span id="page-19-0"></span>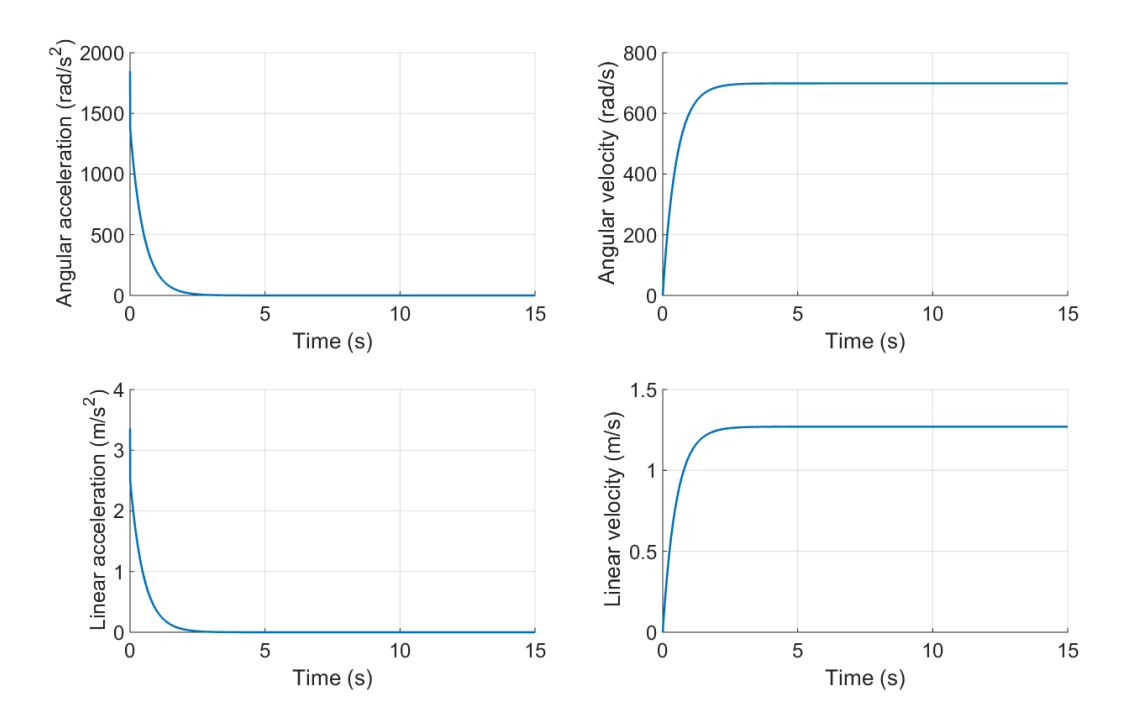

Figure 2: Simulation results for the Jameco motors

Table [4](#page-18-2) provides the parameters for the second motor system, which uses two motors from Jameco, and 4 in wheels from the lab supply closet. The product number for the Jameco motors is 2150491.

Figure [2](#page-19-0) shows that the robot will have a top speed of approximately 1.25 m/s  $(4.1 \text{ ft/s})$ . As a result, the expected time to traverse 8 ft is about 2 seconds. Considering that the motor specifications were heavily estimated for this motor (as Jameco did not provide a manufacturer datasheet), these results should be taken with a grain of salt. A conservative estimate puts the time to travel the length of the field at around 10 seconds.

Motor system 2 will work

## **Electrical Design Overview**

The final robot will use an external power source, i.e., battery, to drive the motors and to deal with sensor signals. Values of resistors required in the circuit will be determined empirically as the team considers the effects of environmental variances. The motors will be controlled using the L293 quadruple half-H driver. The driving platform circuit is shown below.

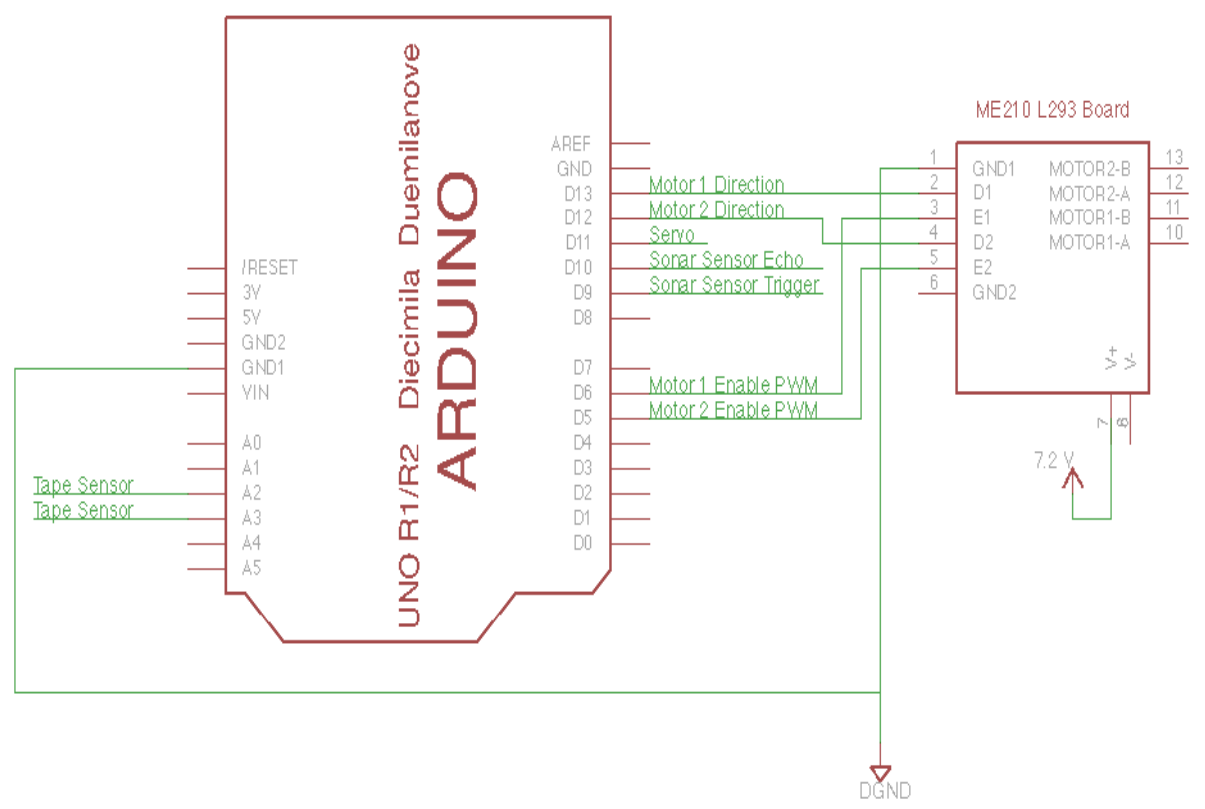

**Figure 1. Arduino Pin Configuration with Motor Driver**

Figure 1 also shows the Arduino UNO microcontroller pin connection diagram with all the inputs and outputs for the robot:

- Analog Inputs:
	- o 2, 3: Tape sensor inputs
- Digital Inputs:
	- o 16, 17: Contact switch inputs
	- $\circ$  11, 12: Limit switch inputs
- Digital Outputs:
	- o 5, 6: Enable PWM signals for the 2 motors
	- o 12, 13: Directions for the 2 motors
	- o 9, 10: Echo and Trigger signals for the sonar sensor
	- o 11: Servo PWM signals

Figure 2 shows the circuit configuration for a tape sensor. Each circuit will have an LED part and a photoeresistor part. The photoresistor is in a sourcing configuration and its output is connected to a comparator in an inverting configuration with hysteresis.

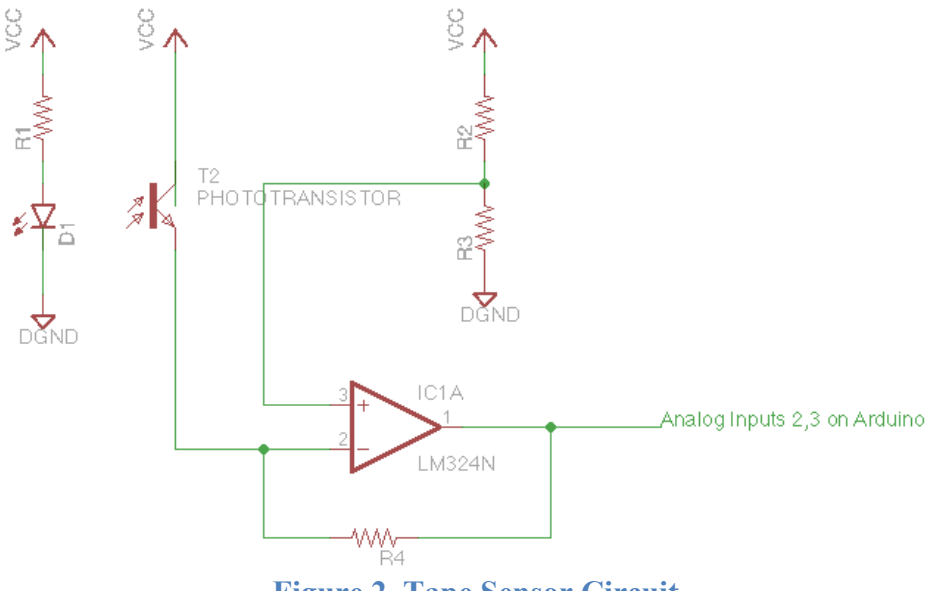

**Figure 2. Tape Sensor Circuit**

Figure 3 shows the circuit diagram for one contact switch.

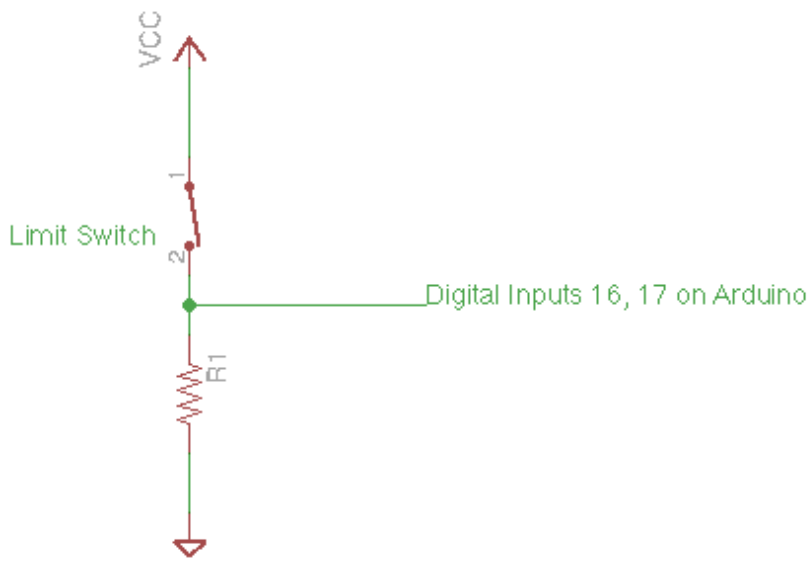

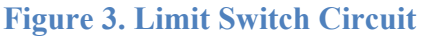

## Mechanical Design

The current design focuses on the motor housing, wheel placement and supports, and the tape-sensing subsystem of our robot. The figure below shows the exploded view of our design. Note that the upper plate contains slots that fit onto the upper parts of the connecting plates.

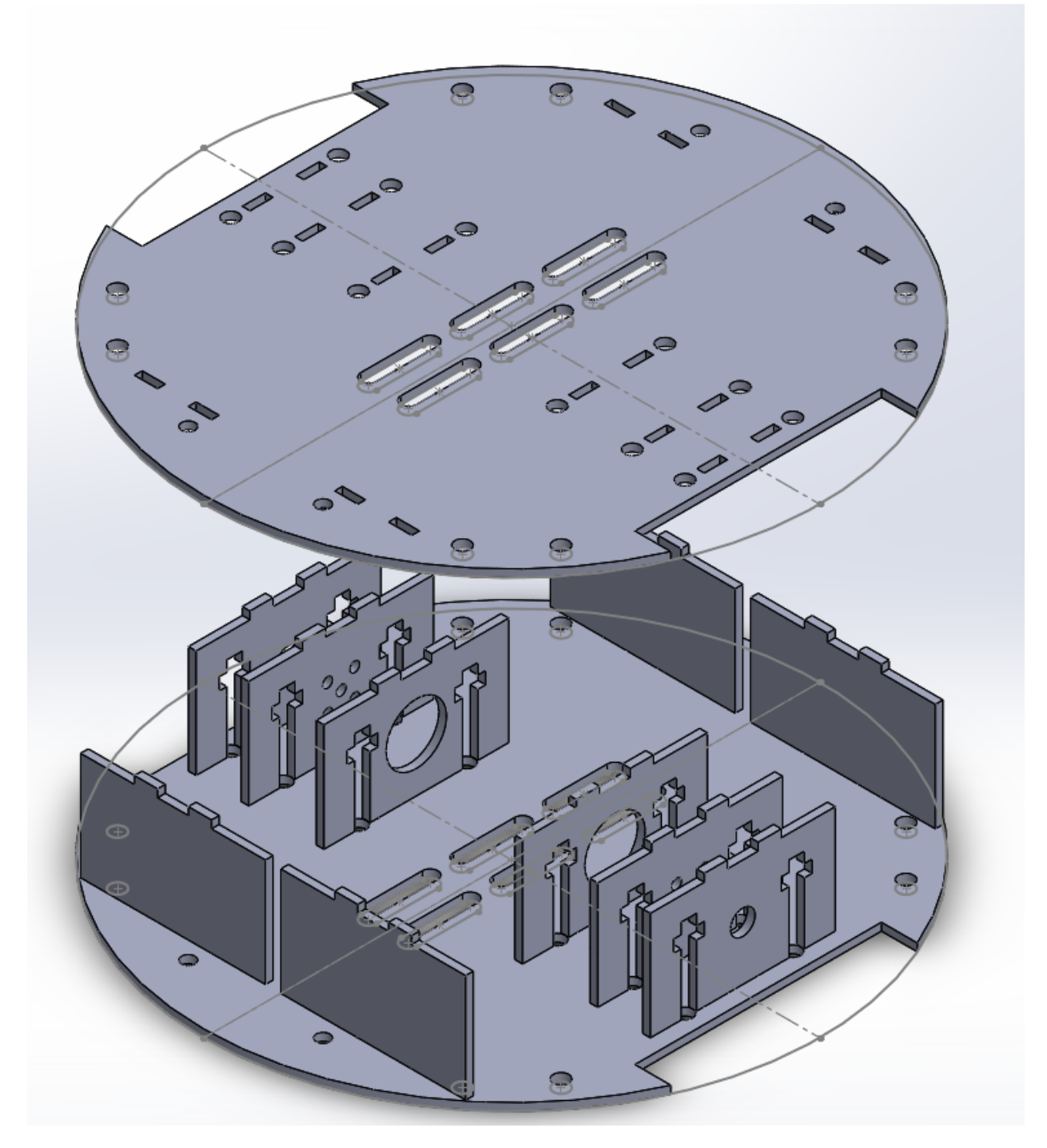

**Figure 1: Exploded Assembly of Robot Base**

The base and upper plate of the motor housing use the same design, simplifying the manufacturing requirements. Cut edges on the right and left of the robot accommodate up to a 4 inch diameter wheel. Eight holes on the periphery of the plate are designed for ¼ inch bolts. Four additional holes at the front and the back of the robot are designed to work with the ME 210 stockroom ball casters. Six slots  $\frac{1}{2}$  inch in width and 1 inch in length are located at the center of the robot. These are intended to allow tape sensors to be attached under the robot, as well as to allow for cabling connections for the motor and tape sensors to upper levels of the robot.

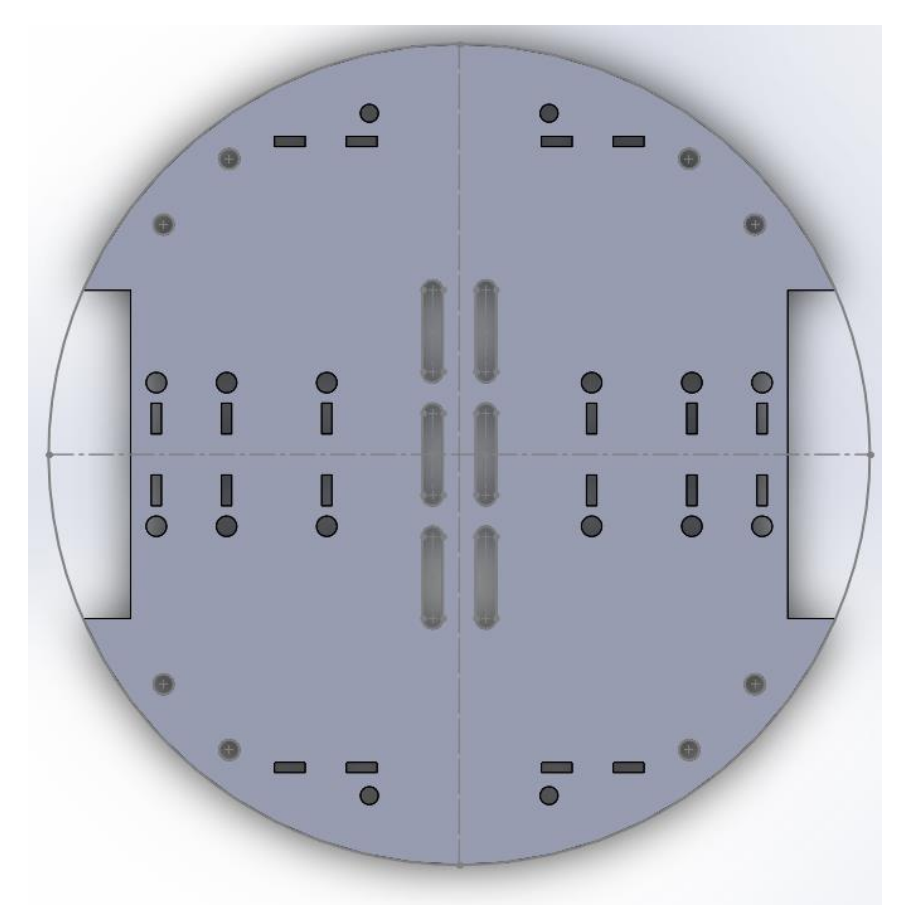

**Figure 2: Top View of Base Plate**

Ten vertical plates interconnect the base plate and upper plate. These are accommodated by sets of two slots per plate. These slots are 1/8" by 3/8" and are separated by 1/2" to their associated slot. Four plates at the front and back are intended to help provide support to the robot. The remaining six are designed to help support the motor and bearings. Three types of supporting plates are used; one to support the back of the motor, one to screw into the face of the motor, and one to support the bearings. From the interior of the bot to the outside, these are arranged as follows: motor back plate, motor face plate, motor bearing plate. These plates can be seen in Figures 3 to 6 below.

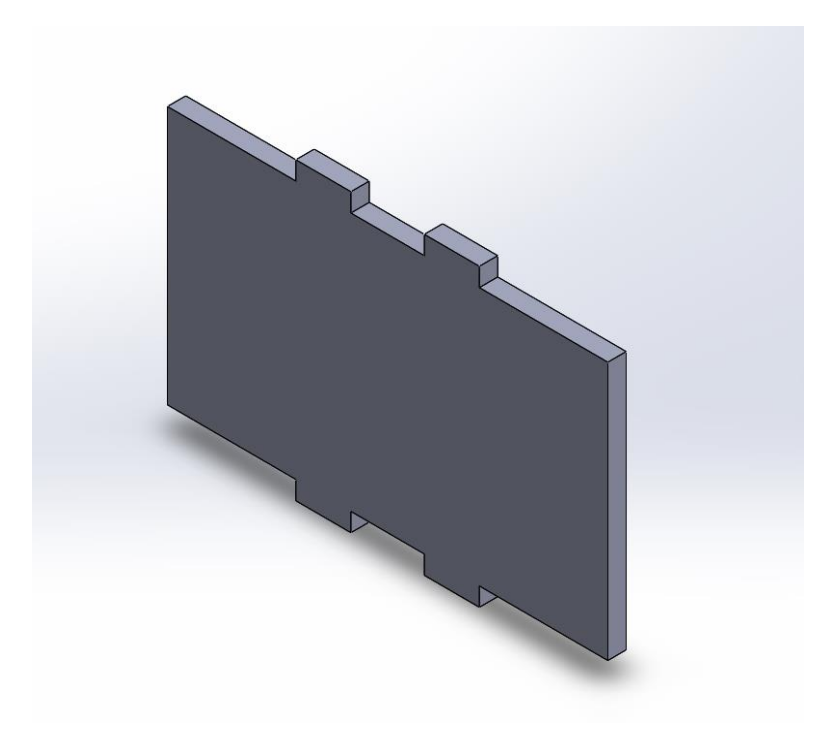

**Figure 3: Support Plate**

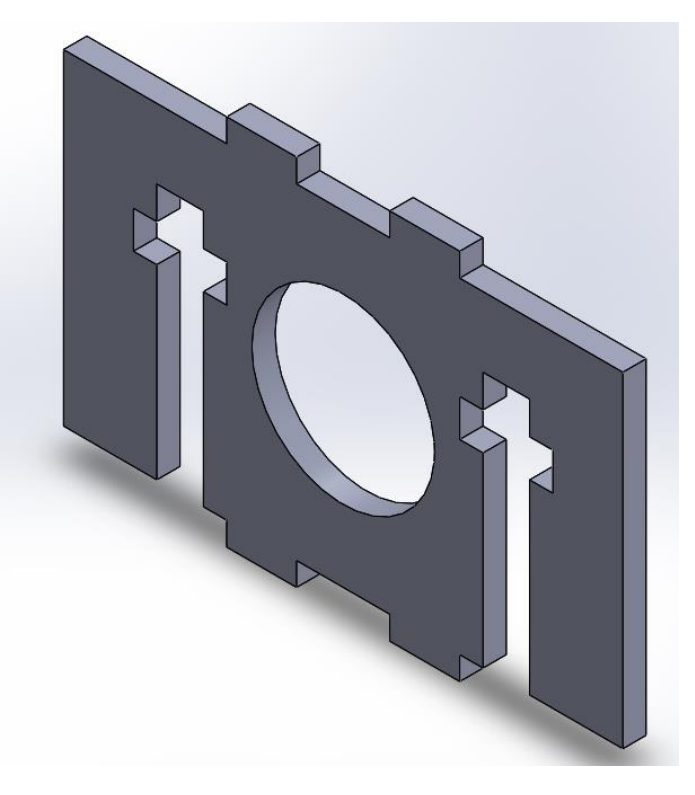

**Figure 4: Motor Back Support Plate**

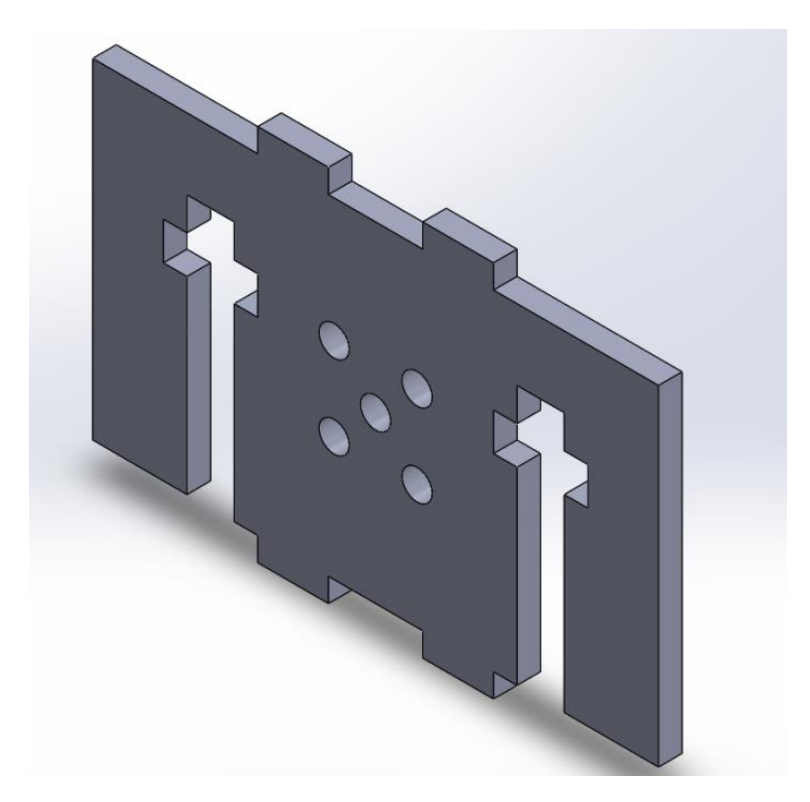

**Figure 5: Motor Face Support Plate**

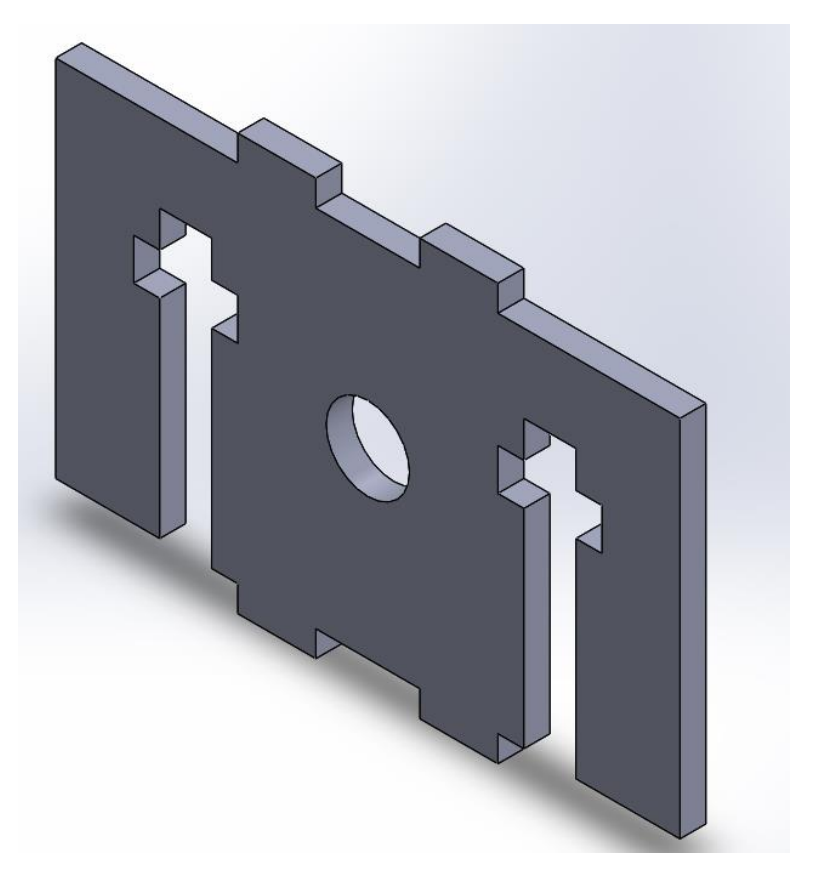

**Figure 6: Bearing Support Plate**

In addition to the slot connection to the base plate, these plates contain additional slots intended for a 1/4 inch by 1-1/2 inch hex bolt and associated nut. The purpose of this design is to ensure that these critical plates are secure and do not loosen from the robot colliding with obstacles. They also help to stiffen the connecting boards, which reduces mechanical vibrations due to the motor.